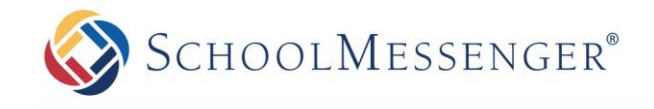

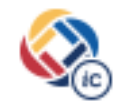

Your organization has implemented InfoCenter, allowing you to better control how you receive communications from your school or district. The following is a guide to help you get started.

**What is InfoCenter?:** InfoCenter provides access to all the messages and information sent by your organization. Accessible from any internet-enabled device, InfoCenter visually displays and organizes alerts, notifications, and attachments for easy review and reference. InfoCenter also allows you to customize how you receive communications from your school or district.

**How do I sign up for InfoCenter?:** Signing up for InfoCenter is easy. Using the email address that you have on file for your district, follow these three steps:

- 1. Download the InfoCenter by SchoolMessenger app from the *Apple App Store* or *Google Play Market*. You can also access the InfoCenter web portal at <https://infocenter.schoolmessenger.com/>
- *2.* Click the "**New User**" button, enter your email address, and create a password. An email will be sent to that address with a secure token. *Note: If you receive an "already claimed by another user account" error message that means you've already created a SchoolMessenger account via another SchoolMessenger product, such as Contact Manager. Simply follow the "Return to login" link and login. Use the "Forgot your password" link if needed.*
- 3. After authenticating via the token sent to your email, return to InfoCenter and sign in using your email and password.

**What's in InfoCenter?**: Once you've created your account, the records associated with your email address will be linked automatically. You can then:

- View the records associated with your account.
- Review the last 30 days worth of messages for all your associated records.
- View your contact information, and configure how you'd like to receive notifications.

## *Important Things to Know:*

- Regardless of how you choose to receive notifications, all messages associated with your records will be retained in the InfoCenter inbox for 30 days.
- You can opt into receiving Device Notifications (Push) under Notification Preferences. When choosing to receive Device Notifications, a badge or alert will appear when you receive new communications from your organization.

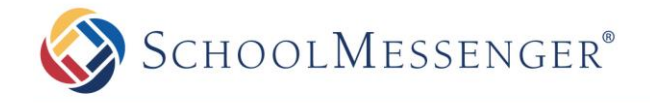

Our provider, SchoolMessenger, makes the security and privacy of your data a top priority. As one of over 100 approved signatories to Student Privacy Pledge, you can feel ensured that your student's information is safe and will never be sold, rented or shared.

## **STUDENT PRIVACY PLEDGE** The Student Privacy Pledge was developed in

concert with the Future of Privacy Forum (FPF) and the Software & Information Industry Association (SIIA), and it spells out 12 commitments related to the protection and responsible use of student data. Signatories to this pledge can be held legally responsible for actions or practices which do not conform to it.

Among key elements of the pledge are promises to:

- Not sell student information
- Not behaviorally target advertising (targeting advertising based on browsing behavior)
- Use data for authorized education purposes only
- Not change privacy policies without notice and choice
- Enforce strict limits on data retention
- Support parental access to, and correction of errors in, their children's information
- Provide comprehensive security standards
- Be transparent about collection and use of data

SchoolMessenger was already 100% in compliance with all applicable state and federal laws on student data privacy, but chose to sign the Pledge to set an example for other education technology companies that facilitate school communications.

For more information on Student Privacy Pledge please visit:<http://studentprivacypledge.org/>

For more information about Android app permissions please visit Google's official website: <https://support.google.com/googleplay/answer/6014972?hl=en>

For more information on SchoolMessenger please visit:<http://www.schoolmessenger.com/>